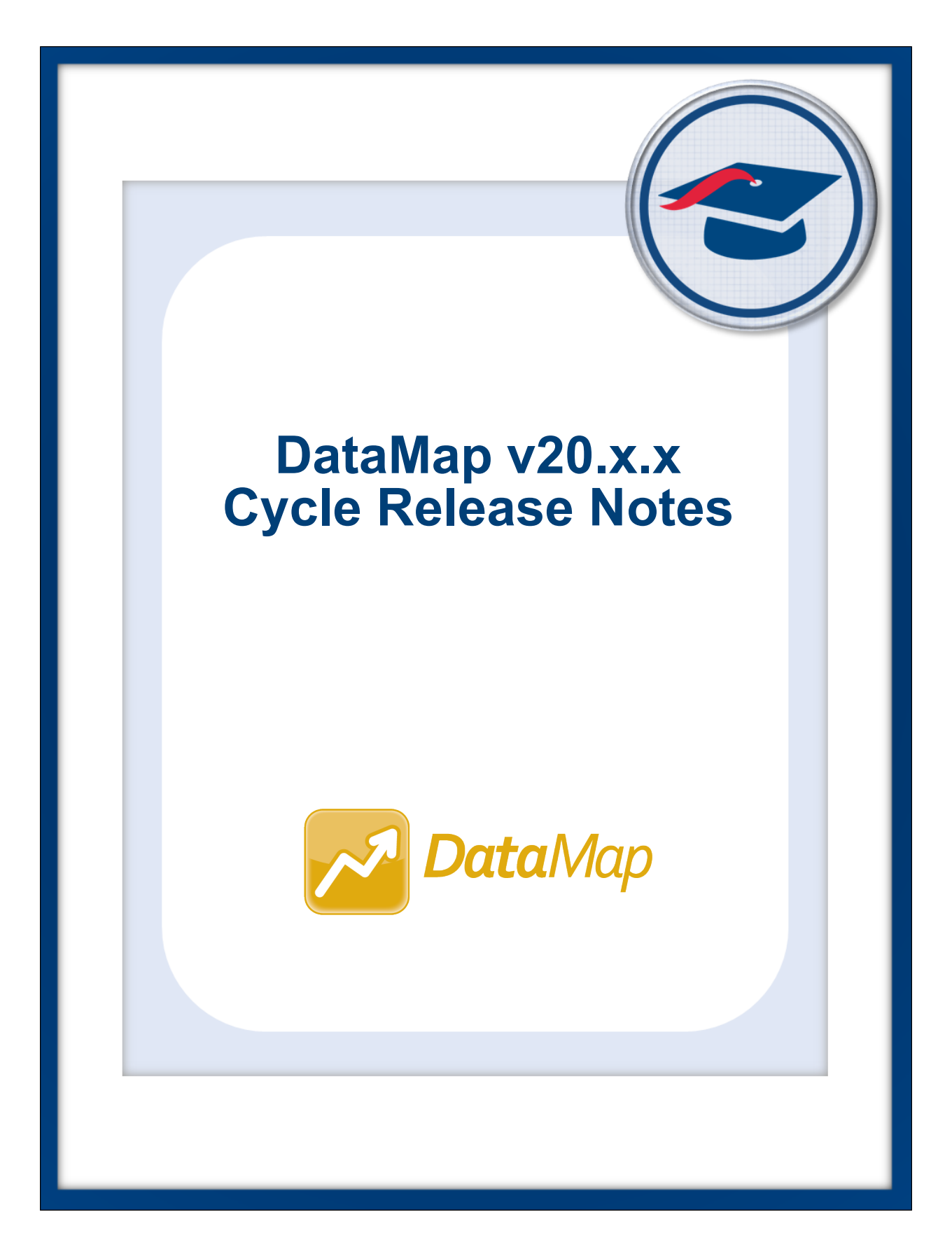

# **Table of Contents**

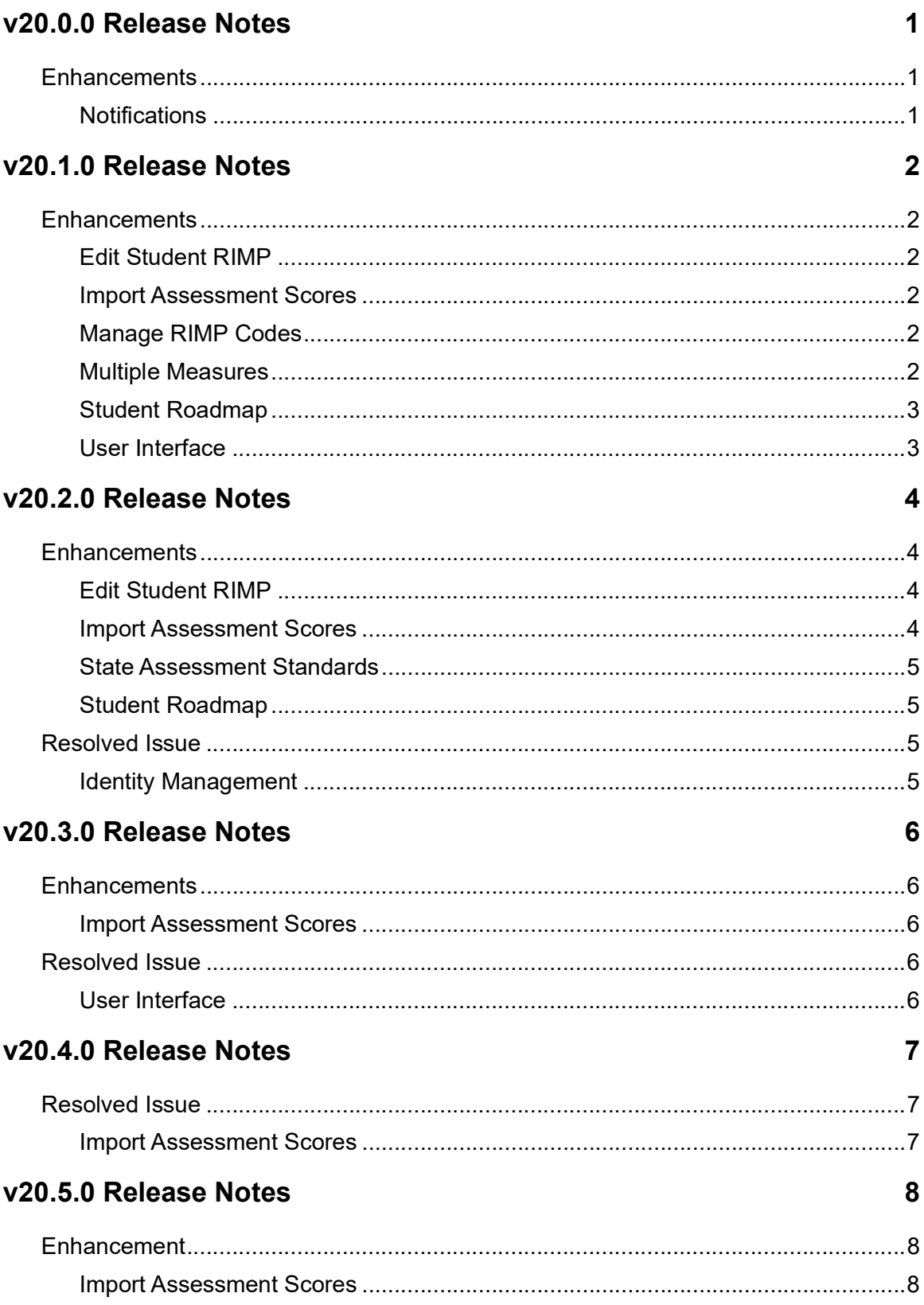

#### Table of Contents

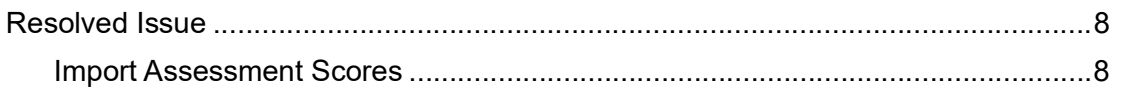

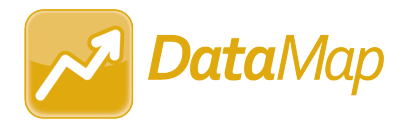

## <span id="page-3-0"></span>**V20.0.0 RELEASE NOTES**

DataMap v20.0.0 provides several new features to improve your experience. This overview explains the recent changes.

Related documentation is available on ProgressBook WebHelp. For more information about an enhancement, see the guide referenced in parentheses.

[http://webhelp.progressbook.com/DataMap/datamap.htm](http://webhelp.progressbook.com/Datamap/datamap.htm)

## <span id="page-3-1"></span>**Enhancements**

#### <span id="page-3-2"></span>**Notifications**

- On the banner, the new notification icon (**4)** lets you view your 15 latest suite notifications. *([DataMap User Guide\)](http://webhelp.progressbook.com/DataMap/UserGuide/index.htm)*
- **•** When enabled by your school/district and you are subscribed to it, a notification is now generated when new student assessment data is available for the students to whom you have access. *([StudentInformation Notifications Guide\)](http://webhelp.progressbook.com/StudentInformation/guides/StudentInformation_Notifications_Guide.pdf)*

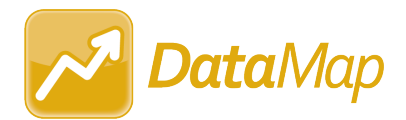

## <span id="page-4-0"></span>**V20.1.0 RELEASE NOTES**

DataMap v20.1.0 provides several new features to improve your experience. This overview explains the recent changes.

Related documentation is available on ProgressBook WebHelp. For more information about an enhancement, see the guide referenced in parentheses.

[http://webhelp.progressbook.com/DataMap/datamap.htm](http://webhelp.progressbook.com/Datamap/datamap.htm)

### <span id="page-4-1"></span>**Enhancements**

#### <span id="page-4-2"></span>**Edit Student RIMP**

**•** On the **General** tab, on the **Add Initial Screening Measure** window, in the **Assessment**  drop-down list, you can now select any of the RIMP-approved assessments for the 2020-2021 school year as an initial screening measure for a RIMP.

#### <span id="page-4-3"></span>**Import Assessment Scores**

**•** In the **School Year** drop-down list, administrators can now select **2020-2021** to import assessments taken during the 2020-2021 school year.

#### <span id="page-4-4"></span>**Manage RIMP Codes**

- **•** In the **School Year** drop-down list, administrators can now select **2020-2021** to view a list of all available RIMP codes for the 2020-2021 school year. These codes can be selected as program codes for RIMPs.
- **•** The following RIMP codes are now unavailable for the 2020-2021 school year:
	- **• 152520 Leveled Literacy Intervention**
	- **• 152525 Literacy Collaborative**
	- **• 152555 Reading 180**
	- **• 152560 Reading Recovery**
	- **• 152580 Success for All**
	- **• 152590 System 44**

#### <span id="page-4-5"></span>**Multiple Measures**

**•** Above the results grid, you can now click to expand the new **Percent Proficient** line graph that displays the percentage of students who received a performance-level score of Proficient (**Prof**) or higher for the state assessment(s), school year(s), and state test(s) you selected. (This icon displays only if performance-level scores are available for the criteria you selected.) *[\(DataMap User Guide](http://webhelp.progressbook.com/DataMap/UserGuide/index.htm))*

#### <span id="page-5-0"></span>**Student Roadmap**

• On the top-right corner of the **Attendance** section, you can now click **the** to expand the new **Days Absent** and **Absence Hours** bar graphs that display the student's days absent and absence hours, respectively, for each available school year. (This icon displays only if attendance data is available for the applicable student.) *([DataMap User](http://webhelp.progressbook.com/DataMap/UserGuide/index.htm)  [Guide](http://webhelp.progressbook.com/DataMap/UserGuide/index.htm))*

#### <span id="page-5-1"></span>**User Interface**

**•** The user interface has been updated to match the Frontline color scheme and styling. *([DataMap User Guide,](http://webhelp.progressbook.com/DataMap/UserGuide/index.htm) [DataMap Administrator Guide](http://webhelp.progressbook.com/DataMap/SystemManagerGuide/index.htm))*

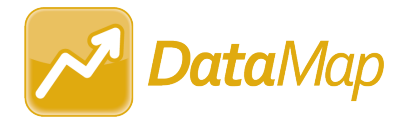

## <span id="page-6-0"></span>**V20.2.0 RELEASE NOTES**

DataMap v20.2.0 provides several new features and resolves an issue to improve your experience. This overview explains the recent changes.

This document contains the following items:

- **•** [Enhancements](#page-6-1)
- **•** [Resolved Issue](#page-7-2)

Related documentation is available on ProgressBook WebHelp. For more information about an enhancement, see the guide referenced in parentheses. [http://webhelp.progressbook.com/DataMap/datamap.htm](http://webhelp.progressbook.com/Datamap/datamap.htm)

### <span id="page-6-1"></span>**Enhancements**

#### <span id="page-6-2"></span>**Edit Student RIMP**

**•** On the **General** tab, in the **Additional Diagnostic Measures** section, and on the **Reading Component** tab, in the **Progress Monitoring Measures** section, when you enter an assessment name that exceeds the width of the **Assessment** column, the assessment name is now truncated and displays with an ellipsis (...). You can hover your cursor over an assessment name to view the full name. *[\(DataMap User Guide](http://webhelp.progressbook.com/DataMap/UserGuide/index.htm))*

#### <span id="page-6-3"></span>**Import Assessment Scores**

- **•** When you import the ACT assessment from StudentInformation, the following benchmarks are now included in the import (if applicable):
	- **• English and Language Arts National Norms**
	- **• English Language Arts (ELA) Score**
	- **• Progress Toward Career Readiness**
	- **• STEM National Norms**
	- **• STEM Score**
	- **• Understanding Complex Text**
	- **• Writing Development and Support**
	- **• Writing Ideas Analysis Score**
	- **• Writing Language Use and Conventions Score**
	- **• Writing National Norms**
	- **• Writing Organization Score**
	- **• Writing Subject Score**
- **•** When you select **Third Party** in the **Source** drop-down list, you can now select **WorkKeys** in the **Assessment** drop-down list to import the ACT WorkKeys assessment from StudentInformation for the 2016–2017 school year and forward. (*[DataMap](http://webhelp.progressbook.com/DataMap/SystemManagerGuide/index.htm)  [Administrator Guide](http://webhelp.progressbook.com/DataMap/SystemManagerGuide/index.htm))*
- **•** When you select **Third Party** in the **Source** drop-down list, you can now select **OCTCA**  in the **Assessment** drop-down list to import the WebXam OCTCA from StudentInformation for the 2016–2017 school year and forward. (*[DataMap Administrator](http://webhelp.progressbook.com/DataMap/SystemManagerGuide/index.htm)  [Guide](http://webhelp.progressbook.com/DataMap/SystemManagerGuide/index.htm))*
- **•** When you select **Third Party** in the **Source** drop-down list, you can now select **CogAT Form 8** in the **Assessment** drop-down list to import the CogAT Form 8 assessment from a file for the 2017–2018 school year and forward. (*[DataMap Administrator Guide\)](http://webhelp.progressbook.com/DataMap/SystemManagerGuide/index.htm)*
- **•** When you import the CogAT Form 6 assessment or the CogAT Form 7 assessment from a file, the **Ability Profile** subject score is now included in the import.

#### <span id="page-7-0"></span>**State Assessment Standards**

**•** On the **Standards** screen, a checkmark now displays in the **EL?** column for a student if the student was identified as an EL (English Learner) or LEP (Limited English Proficient) student only for the school year in context.

#### <span id="page-7-1"></span>**Student Roadmap**

**•** Below the **School Year Summary** section, the new **Learning Profile Summary** section displays a student's CogAT scores (if any). On the top-right corner of the grid, you can

click to view the new **CogAT Score Profile** polar chart and the new **Percentile Rank**  bar chart. The charts display the student's latest CogAT scores by default. *[\(DataMap User](http://webhelp.progressbook.com/DataMap/UserGuide/index.htm)  [Guide](http://webhelp.progressbook.com/DataMap/UserGuide/index.htm))*

**•** On the graph versions of the **Attendance** section and the new **Learning Profile Summary** section, on the top-right corner of the chart you want to download as a PNG, you can now click and then click **Download PNG image**. *([DataMap User Guide\)](http://webhelp.progressbook.com/DataMap/UserGuide/index.htm)*

### <span id="page-7-2"></span>**Resolved Issue**

#### <span id="page-7-3"></span>**Identity Management**

**•** Previously, when roles were added to or removed from a user's account in StudentInformation, the user's security was not recalculated until they attempted to log in to StudentInformation. Now, in this circumstance, resource permission changes are automatically recalculated for accounts to which roles are added or removed. Sitemap permissions granted or denied by the added or removed role are recalculated only when the user logs in to StudentInformation.

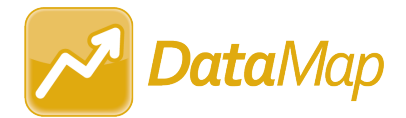

## <span id="page-8-0"></span>**V20.3.0 RELEASE NOTES**

DataMap v20.3.0 provides several new features and resolves an issue to improve your experience. This overview explains the recent changes.

This document contains the following items:

- **•** [Enhancements](#page-8-1)
- **•** [Resolved Issue](#page-8-3)

Related documentation is available on ProgressBook WebHelp. [http://webhelp.progressbook.com/DataMap/datamap.htm](http://webhelp.progressbook.com/Datamap/datamap.htm)

### <span id="page-8-1"></span>**Enhancements**

#### <span id="page-8-2"></span>**Import Assessment Scores**

- **•** The following updates have been made to the STAR Renaissance (New) assessment file for the 2020-2021 school year and forward:
	- **•** The **Quantile Measure** column is now a required column for the assessment file.
	- **•** When one or more Quantile Measure scores are missing from the assessment file, in the grid, the new **Warning: Import succeeded but Quantile Measure score is missing** message displays beside each **Row#** in which a score is missing. The file is still imported, but on the **Student Roadmap**, **Data Points**, and **Multiple Measures**  screens, all missing Quantile Measure scores are blank.
- **•** You can now import the new *ComboStudentAssessment.csv* file format for NWEA MAP assessment scores for the 2020-2021 school year and forward.
- **•** The following subscores have been renamed for the OST assessment score import from StudentInformation for the 2020-2021 school year and forward:
	- **• Founding Documents** (previously **Historic Documents**)
	- **• Diversity and Interdependence of Life** (previously **Diversity of Life**)
- **•** You can now import the new file format for i-Ready assessment scores for the 2020-2021 school year.

### <span id="page-8-3"></span>**Resolved Issue**

#### <span id="page-8-4"></span>**User Interface**

**•** Previously, on the **Data Points** and **Multiple Measures** screens, when you clicked a column header to sort by that column, third-party and district assessment scores that contained alphanumeric characters or decimals did not sort correctly. Now, sorting functions has improved for these assessment scores.

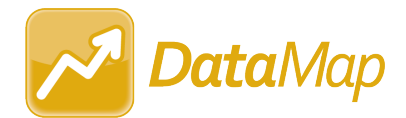

## <span id="page-9-0"></span>**V20.4.0 RELEASE NOTES**

DataMap v20.4.0 resolves an issue to improve your experience. This overview explains the recent changes.

Related documentation is available on ProgressBook WebHelp. [http://webhelp.progressbook.com/DataMap/datamap.htm](http://webhelp.progressbook.com/Datamap/datamap.htm)

## <span id="page-9-1"></span>**Resolved Issue**

#### <span id="page-9-2"></span>**Import Assessment Scores**

**•** Previously, when you tried to import Acadience Reading (DIBELS Next) assessments for FY21, an error occurred as the import process had not been updated to accommodate the new FY21 import configuration. Now, you can successfully import these files.

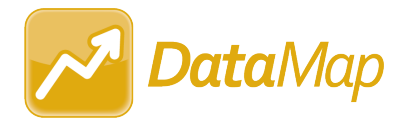

## <span id="page-10-0"></span>**V20.5.0 RELEASE NOTES**

DataMap v20.5.0 resolves an issue to improve your experience. This overview explains the recent changes.

Related documentation is available on ProgressBook WebHelp. [http://webhelp.progressbook.com/DataMap/datamap.htm](http://webhelp.progressbook.com/Datamap/datamap.htm)

## <span id="page-10-1"></span>**Enhancement**

#### <span id="page-10-2"></span>**Import Assessment Scores**

- **•** The Acadience Reading (DIBELS Next) assessment has been renamed Acadience Learning (ALO) to represent the online version. (*[DataMap Administrator Guide](https://webhelp.progressbook.com/DataMap/SystemManagerGuide/index.htm)*)
- **•** You can now import the Acadience Learning (ADM) assessment for FY21. (*[DataMap](https://webhelp.progressbook.com/DataMap/SystemManagerGuide/index.htm)  [Administrator Guide](https://webhelp.progressbook.com/DataMap/SystemManagerGuide/index.htm)*)

### <span id="page-10-3"></span>**Resolved Issue**

#### <span id="page-10-4"></span>**Import Assessment Scores**

**•** (PBSIS-8510) With the release of ProgressBook Suite v20.3.0, when you tried to import MAP assessments, **Science** scores were not imported. Now, in this circumstance, the **Science** scores import successfully.